# HOBBYMING

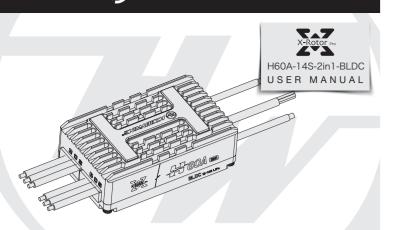

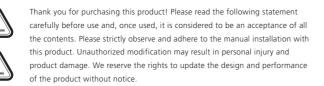

### Safety Precautions

- ESCs and related parts in the front, please make sure that all contact with the insulation well, a short circuit will destroy ESCs.
- Please connect parts carefully, if poor contact, you might not be able to control the aircraft normally, or devices damage and other unpredictable situation • Using this ESC, please check carefully the electric adjustment and motor specifications, to ensure that the power system reasonable collocation, to avoid mistake the collocation of lead to damage the electrically controlled.
- For input and output of electrically controlled do related welding line plug, please ensure that the welding, and use the full power of welding equipment.
- Do not set the ambient temperature of the electric switch to higher than 50 C, High temperature will cause damages to both the ESC and motor.
- The direction of the motor can be change by swapping the order of the two-phase wires
- This ESC is equipped with CAN function. When using the CAN function, the ESC ID and the throttle channel of the same aircraft cannot be the same. Otherwise, multiple ESCs will be recognized as the same

## **02** Product Features

- The multi-rotor dedicated core program greatly improves the throttle response speed.
- This ESC adopts nano-coating technology, the protection level is IP55, and IP67 can be customized.
- The microprocessor is powered by an independent voltage regulator IC, which has better anti-interference ability and greatly reduces the possibility of loss of control. • Using shielded wires, the throttle signal is fully isolated, shielding external and self-interference, and ensuring signal quality.
- BLDC square wave drive technology, good compatibility, a program can be compatible with a variety of motors.
- Using serial port communication, the input and output throttle, motor speed, bus current, bus voltage, capacitor temperature, MOS tube temperature and other data can be mastered in real time. Automatically adjust the timing, highly intelligent, using the factory default settings can meet the requirements of most applications.
   Compatible with throttle signals with a refresh rate of 50~500Hz, compatible with various flight controllers.
- Using DEO (Driving Efficiency Optimization) drive technology, it has better throttle linearity and higher drive efficiency
- You can use DataLink (optional) to upgrade the ESC program. For details, refer to the Datalink instruction manual or contact the manufacturer.
- Support flight controller upgrade ESC firmware. (This function requires the cooperation of the flight controller)
- 2-in-1 ESC, effective weight reduction, convenient to use.
- Throttle pulse width 1100-1940µs, supports throttle stroke calibration.

## **03** Product Specifications

| Model                             |         | Continuous current<br>Cooling wind speed 7m/s |     | BEC  | Number of lithium battery cells(3.7V) |                             | Weight<br>(no wire) | Physical dimension<br>(mm) |
|-----------------------------------|---------|-----------------------------------------------|-----|------|---------------------------------------|-----------------------------|---------------------|----------------------------|
| XRotorPro-H60A-14S-2in1-BLDC-RTF- | HW-H-V1 | 15A                                           | 60A | None | 6-14S                                 | Unable to change parameters | 117.4g              | 77.5 x 47 x 26.8           |

#### Description of heat dissipation conditions:

The ambient temperature was 35°C during outdoor testing. The ESC was placed at the bottom of the motor base, and the heat sink of the ESC was exposed. The measured wind speed next to the ESC was about 7m/s. The temperature of the ESC will not rise further when it reaches 83°C

## 04 User Guide

#### Throttle travel calibration

- Warning! Throttle stroke calibration is required after using the brushless ESC for the first time or after replacing the remote control device.
- Warning! When the DEO function is turned on, closing the throttle has a braking effect and reverse-series voltage. Please do not use a power supply device that cannot absorb the reverse-series voltage for ESC testing, otherwise the ESC and power supply will be damaged.

#### Throttle stroke calibration wiring method

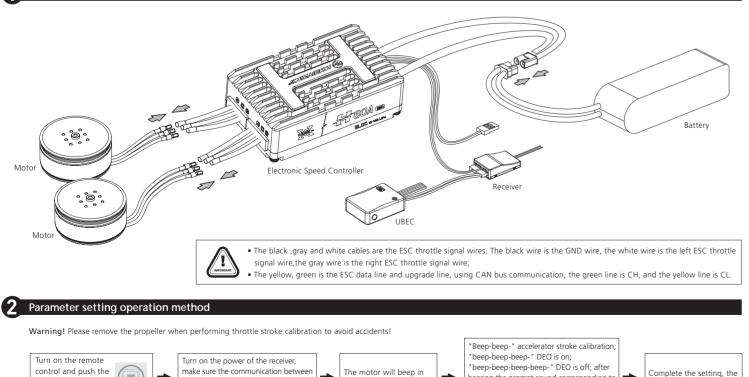

# **05** Normal boot process

throttle stick to the

highest point.

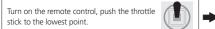

1

the remote control and the receiver is

normal, and then power on the ESC.

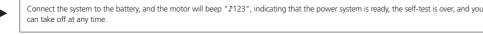

the following order.

earing the prompt sound corresponding to 📄

the setting item, press the throttle within 3

seconds Hit to the minimum to complete t

corresponding settings.

ESC is ready.

## **U6** Protection function description

#### This ESC is specially designed for industrial drones, without low-voltage protection and over-temperature protection. 1) Power-on protection

- before it can be restarted. (The reason for this can be Poor connection between the ESC and the motor or disconnected individual output wires, motor stalled, propeller blocked, etc.) 2) Stall protection:
- soon as possible. The power output can only be resumed after the power is turned off and restarted, and the fault is eliminated. 3) Current protection:
- return to normal after power on again
- 4) Overheat protection:
- an over-temperature fault, if the temperature continues to rise, electronic components may be damaged. Please land the aircraft in time or reduce the throttle output 5) Low voltage protection:
- The ESC has no low-voltage protection. When the voltage is lower than 18V, some electronic components of the ESC will work abnormally. Please land the drone in time. 6) Throttle signal loss protection:
- When the ESC detects that the throttle signal is lost, it will immediately turn off the output to avoid greater losses caused by the continued high-speed rotation of the propeller. After the signal is restored, the ESC will immediately Restore the corresponding power output

## 07 ID Setup

- If there is no requirement, the default factory ID of the ESC is 1, the throttle channel is 1, and the bus speed is 500KHz This function needs to purchase DataLink data box separately to use Before using this function, ensure that the computer system has installed Micosoft Visual C++ 2013 software in advance otherwise it cannot operate normally.
- 1) Connection
- ESC---->DataLink data box "green yellow "----> "CH1 CL1";
- Connect the data box to the computer via USB. When changing the ID, please remove the paddle to avoid danger.
- For the same aircraft, different ESC IDs and throttles cannot be the same, otherwise when using the CAN function, different ESCs with the same ID will be recognized as one ESC. 2) Operation

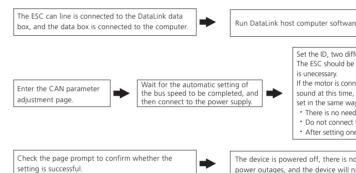

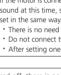

er outages, and the device will n

# **08** Firmware upgrade

Firmware upgrade is divided into two ways: computer online upgrade and flight controller remot CAN-ESC (Fast).

The upgrade of the flight control needs to cooperate with the flight control, which is not explained here. This function needs to use DataLink data box, special DataLink software for upgrade package, and USB data cable. DataLink data box version requirements, LINK-01.2.15-C or later; DataLink software can be obtained from Hobbywing official website, distributors, Hobbywing sales, and Hobbywing after-sales. Note: Please ensure that the computer system has installed Micosoft Visual C++ 2013 software before using this function, otherwise it cannot be used. An upgrade package usually only contains one program for one type of ESC. For other ESCs, please re-obtain the upgrade package for the corresponding ESC model.

### 1) Connection

- Connect the computer and the DataLink data box with the USB data cable;
- ESC---->DataLink data box "green yellow "----> "CH1 CL1"
- 2) Software acquisition

It can be obtained at the place of purchase, Hobbywing official website, dealers, Hobbywing sales and Hobbywing after-sales offices. Note: It can only be upgraded from the existing program, and software and hardware cannot be upgraded together 3) Operation

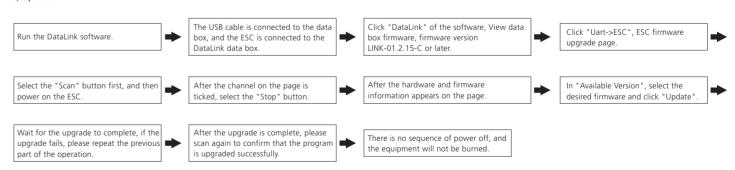

## **09** Common failures and workaround

Warning tone description

| SYMPTOM                                                       | TONE                                              | POSSIBLE CAUSES                                            | POSSIBLE SOLUTIONS                                                                                       |
|---------------------------------------------------------------|---------------------------------------------------|------------------------------------------------------------|----------------------------------------------------------------------------------------------------|
| Motor fails to start after power on                           | "Beep beep" rapid monotone                        | Throttel is not reset to zero                              | Push the throttle to the lowest point or recalibrate the throttle point.                                 |
| Motor fails to start after power on                           | "Beep, Beep, Beep" (1 second for each interval)   | No throttle signal input on the receiver throttle channel. | Check if transmitter and receiver is normal. Check if wiring of throttle channel is normal.              |
| Voltage below 18V after power on                              | "Beep, Beep, Beep" (1 second for each interval)   | Battery voltage is too low.                                | Replace with a full-charged battery.                                                                     |
| Voltage velow 63V after power on                              | "Beep, Beep, Beep" (1 second for each interval)   | Battery volatage is too high.                              | Replace with a suitable and fully-charge battery.                                                        |
| Motor stops or restarts during operation                      |                                                   | Motor is not compatible with the ESC.                      | Replace motor, or propeller.                                                                             |
| No sound during self-test, motor is operating                 | No sound during self-test, motor is operating     | Abnormal drive.                                            | 1. Replace ESC;<br>2. Return to factory for repair.                                                      |
| Motor fails to start normally, accompanied by "jam" vibration | No sound during self-test, motor is not operating | Loss of motor phase.                                       | <ol> <li>Check phase connection;</li> <li>Check motor;</li> <li>Return to factory for repair.</li> </ol> |

When the motor fails to start normally within two seconds after the accelerator is increased, the ESC will shut down the power output, and the throttle stick must be placed at the lowest point again

When the ESC detects that the motor is jammed, the ESC will completely turn off the output and repeatedly try to restart the motor. If the motor still cannot be started, please land the aircraft as

When the instantaneous current abnormality reaches close to 250A, or close to the short-circuit current, the ESC will completely turn off the output and repeatedly try to restart the motor, and it will

When the MOS temperature is higher than 110°C or the capacitor temperature is higher than 100°C, it will send an over-temperature fault message through the data interface. When the ESC reports

|                                                                                                    | m the software version of DateLink in the type e program version is LINK-01.2.15-C. |
|----------------------------------------------------------------------------------------------------|-------------------------------------------------------------------------------------|
|                                                                                                    |                                                                                     |
| erent ID values need to be set for the two-in-one ESC.<br>connected to the battery but the PWM signal cable connection                                    |                                                                                     |
| ected to the left ESC, and the signal will lose "beep, beep, beep"<br>so the ID of the left ESC is set, and the right ESC is<br>Please note:              | Click "Set ID and Throttle Channel" and wait for the data to be saved.              |
| to connect PWM signal cable when setting;<br>two motors at the same time during the setting;<br>successfully, please power-on again to setting the other. |                                                                                     |
| sequence of<br>ot be burned.                                                                                                    |                                                                                     |
|                                                                                                    |                                                                                     |
|                                                                                                    |                                                                                     |
| e upgrade. It supports online upgrade of multiple ESCs a                                                                                                  | at the same time, and the upgrade port is                                           |